# 仮想マシンを活用した不正アクセス対策学習支援システムへの Web サイト攻撃対策学習機能の実装

## Learning Function for Countermeasure against Web Site Attack in Learning Support System for Countermeasure against Unauthorized Access using Virtual Machine

福山 和生\*1, 井口 信和<sup>\*2</sup> Kazuki FUKUYAMA<sup>\*1</sup>, Nobukazu IGUCHI<sup>\*2</sup> 近畿大学大学院総合理工学研究科 <sup>\*1</sup>Graduate School of Science and Technology, Kindai University  $^{\mathrm{^\prime2}}$ 近畿大学理工学部情報学科 <sup>\*2</sup>School of Science and Engineering, Kindai University Email: iguchi@info.kindai.ac.jp

あらまし:インターネットの普及に伴い,SQL インジェクションなどの Web サイトの脆弱性を狙った攻 撃が増加している.また,セキュリティ学習に実環境を用いることは,現状のシステムに影響を及ぼすた め危険である.そこで本研究では,仮想ネットワーク上に不正アクセス対策機器である WAF を動作させ, Web サイト攻撃のフィルタリングやログの収集・解析を実施する.これにより,利用者は仮想環境を用 いて安全に Web サイト攻撃の対策学習を実施できる. キーワード: セキュリティ学習, 不正アクセス, SQL インジェクション, WAF, 仮想ネットワーク

### 1. 序論

インターネットの普及に伴い,不正アクセスによ る被害が多発している.中でも,Web サイトの脆弱 性を狙った攻撃が問題となっている.Web サイトへ の不正アクセス事件で大きく報道される項目のうち, 約 8割が SQLインジェクションによって引き起こさ れている<sup>(1)</sup>. SOL インジェクションとは, Web アプ リケーションへの入力を介して Web アプリケーシ ョンと連動するデータベースに不正な SQL 命令を 実行させる攻撃である.この攻撃の対策方法の一つ として Web アプリケーションファイアウォール(以 下,WAF)などの対策機器の導入が有効である.とこ ろが警察庁の調査により,不正アクセス対策を実施 し,システムの脆弱性を検証している組織は,5 分 の1程度であることが分かった<sup>(2)</sup>. その理由として, 不正アクセス対策に必要な知識を有したエンジニア の不足や、外部委託するための予算がないといった 問題が指摘されている.そのため,各組織は独自で 不正アクセス対策の教育を実施する場合がある.し かし,エンジニアの教育に実環境を用いることは, 現状のシステムに影響を及ぼすため危険である.

そこで本研究では,これまで開発してきた『仮想 マシンを活用した不正アクセス対策学習支援システ ム(3)』を基に,WAF を導入した Web サーバを仮想ネ ットワーク上で動作させることで,Web 攻撃対策の 学習ができる機能(以下,本機能)を開発した.これ により,学習者は実環境に影響を与えず,仮想ネッ トワーク上で安全に Web 攻撃対策の学習を実施で きる.

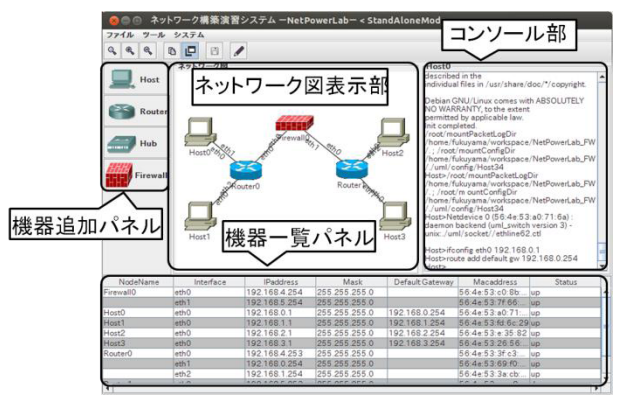

図 1 ネットワーク構築支援 GUI

### 2. 仮想マシンを活用した不正アクセス対策 学習支援システム

このシステムでは,User Mode Linux を用いて作成 した仮想マシンを,仮想的なネットワーク機器とし て動作させる.そして,ホストやルータなどのネッ トワーク機器同士を相互に接続することで,1 台の PC 上で実機を用いた場合と同様のネットワークの 構築演習が可能となる.

#### 2.1 システム概要

構築したネットワーク上で仮想的なファイアウォ ールを動作させる.これにより,ネットワーク上を 流れるパケットのフィルタリングやログの収集,フ ィルタリングのテストができる.

#### 2.2 ネットワーク構築支援 GUI

学習者が扱う GUI を図1に示す.『ネットワーク 図表示部』は、仮想ネットワークの物理トポロジを 表している. 仮想マシンは、『機器追加パネル』から

第 39 回 全 国 大 会 2014/9/10 ~ 9/12

画像をドラッグ&ドロップすることで,選択した機 器を生成できる.『コンソール部』は,生成した仮想 マシンのターミナルと接続しており,コマンドの入 力とその結果が確認できる.また,『機器一覧パネル』 では,各機器の簡易的な設定情報の確認ができる.

#### 3. 研究内容

本機能では,構築したネットワーク上で仮想的な Web サーバを動作させる. Web サーバとして用いる 仮想マシンの作成には,設定に GUI を利用できる Virtual Box を使用した. この Web サーバは、図2に 示した SQL インジェクションの実験ページを持っ ており,このページで学習者は,SQL インジェクシ ョンの体験や,WAF を用いた Web 攻撃のフィルタ リング,ログの収集・解析ができる.以下に本機能 の具体的な利用方法を示す.

#### 3.1 ユーザ登録

学習者は,最初に実験用の新規ユーザの登録を行 う. 登録情報には, 『ID, 名前, 住所, 電話番号, メールアドレス、パスワード』を利用する. 各項目 を入力後,送信ボタンを押下することで登録が完了 する.

#### 3.2 通常ログイン

作成したユーザアカウントの ID とパスワードを, ログインページで正しく入力し,ログインボタンを 押下することで通常のログインができる.

#### 3.3 SQL インジェクション体験

ログインページで,ID には任意の文字列を入力し, パスワードに,SQL インジェクションが発生する『' OR 1='1』の文字列を入力し、ログインボタンを押下 する. これにより、図3のように現在登録されてい るアカウント情報が全て表示されてしまう.

#### 3.4 Web 攻撃フィルタリング

本機能では,Web 攻撃のフィルタリングに WAF を利用する.フィルタリング設定ページで,フィル タリングしたい Web 攻撃を選択する.選択された攻 撃を WAF が検知した際,そのアクセスを拒否する.

#### 3.5 ログ収集・解析

不正な命令が実行された際,WAF はログを収集す る.また,ログの内容を解析することで,攻撃ごと にログを確認できる.

#### 4. 動作検証

本機能の動作検証として,最初に,実験用ユーザ アカウントを作成した.次に作成したアカウントを 用いて,通常の方法でログインできるか確認した. 確認後, ユーザ ID 入力部分には何も入力せず, パ スワード入力部分に,SQL インジェクションが発生 する『' OR 1='1』の文字列を入力し、ログインを試 みた. これにより、現在登録済みのアカウント情報 が全て表示されることを確認できた. 次に, WAF を 動作させ, SQL インジェクションをフィルタリング

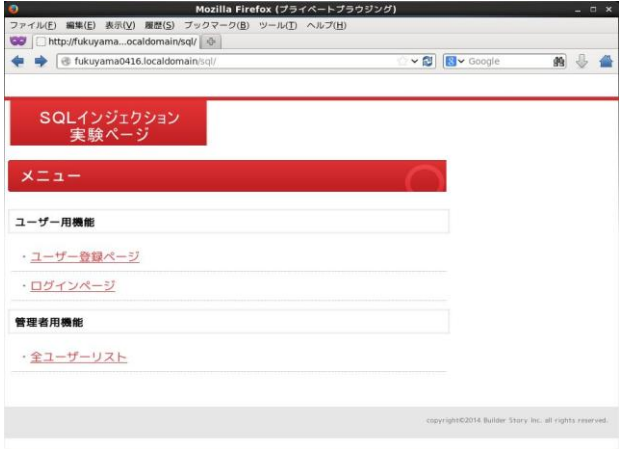

教 育 シ ス テ ム 情 報 学 会 JSiSE2014

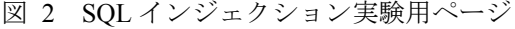

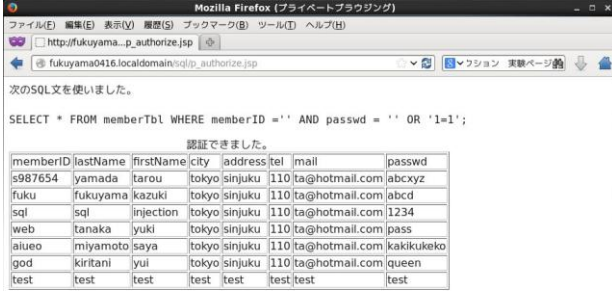

#### 図 3 SQL インジェクション実行結果

する設定を適用した.適用後,再び SQL インジェク ションを実行した.その結果,エラーメッセージ 403 番の Forbidden が表示された. これにより, SQL イ ンジェクションのフィルタリングを確認できた.最 後に SQL インジェクションを正しく検知できてい るか,WAF のログを確認した.ログより,Web ペー ジが SQL インジェクションによって攻撃されてい るのを確認できた. 以上の結果から、本システムは 期待した動作をしていることが分かった.

#### 5. 結論

本研究では,Web サイト攻撃対策の学習ができる システムを開発した.本システムは仮想ネットワー ク上で,実際に SQL インジェクションを発生させる ことで、攻撃手法と被害について学習できる.

今後は SQL インジェクション以外の Web 攻撃で あるクロスサイトスクリプティングやバッファオー バーフローなどの対策を学習できるよう,機能の拡 張を検討している.

#### 参考文献

- (1) 2013 年上半期 TokyoSOC 情報分析レポート: http://www-935.ibm.com/services/jp/its/pdf/tokyo\_soc\_re port2013\_h1.pdf
- (2) 平成 25 年度不正アクセス行為対策等の実態調査 http://www.npa.go.jp/cyber/research/h25/h25countermeas ures ndf
- (3) 福山和生,井口信和,"仮想マシンを活用した不正ア クセス対策学習システム",情報処理学会第 77 回全国 大会講演論文集, pp.4-777 4-778, Mar.2014